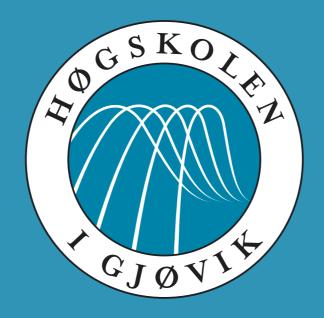

IMT 4891 - Digital Workflow Fundamentals September 16, 2009

**#5: Workflow automation** 

Kjell Are Refsvik

### Welcome to week 38!

# Practical messages

| 34 | Introductions                           |                                                                     |
|----|-----------------------------------------|---------------------------------------------------------------------|
| 35 | Collect and describe data               | Computer history  Intellectual Property Rights and Creative Commons |
| 36 | Transform, compress, encode data        |                                                                     |
| 37 | Moving data                             |                                                                     |
| 38 | Workflow automation                     |                                                                     |
| 39 | Academic writing using LaTex and Bibtex |                                                                     |
| 40 | Intellectual Property Rights            |                                                                     |
| 41 | -                                       |                                                                     |
| 42 | Exam                                    |                                                                     |

Provide a command that will move a file of your choice from a machine different from stan.hig.no (i.e. your local laptop) to your account on stan.hig.no. Verify that the file was moved.

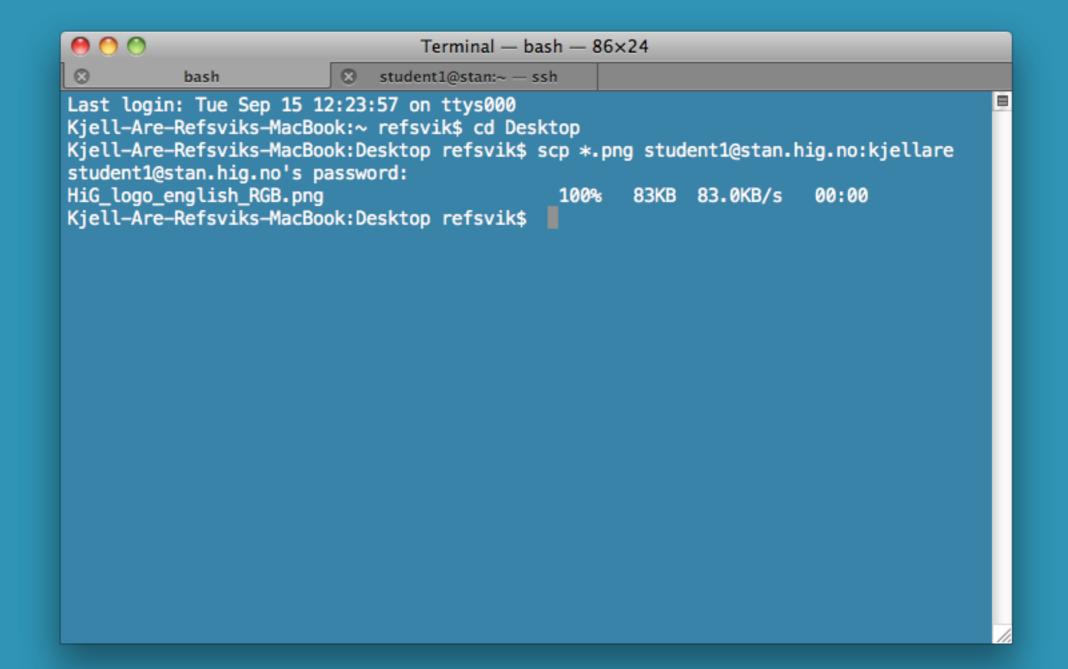

Provide (a) command(s) that will download the image files you used in week 36, compress the images into a zip-file that is named according to the date the images was taken and upload them to your account on stan.hig.no

```
Terminal — bash — 103×29

    student1@stan:~ — ssh

8
          bash
Kjell-Are-Refsviks-MacBook:pictures refsvik$ ls -alF
total 1120
                               306 Sep 15 22:30 ./
drwxr-xr-x 9 refsvik staff
drwx----+ 9 refsvik staff 306 Sep 15 22:30 ../
-rw-r--r-- 1 refsvik staff 67912 Sep 9 00:13 model_gg.jpg
-rw-r--r-- 1 refsvik staff 93882 Sep 9 00:13 model_goldengate.jpg
-rw-r--r-- 1 refsvik staff 147870 Sep 9 00:13 model la.jpg
-rw-r--r-- 1 refsvik staff 70880 Sep 9 00:13 model lofoten.jpg
                           66933 Sep 9 00:13 model_ship.jpg
-rw-r--r-- 1 refsvik staff
-rw-r--r-- 1 refsvik staff 109694 Sep 9 00:13 model_varoy.jpg
                               279 Sep 6 23:49 tiltshift.sh*
-rwxrwx---@ 1 refsvik staff
Kjell-Are-Refsviks-MacBook:pictures refsvik$ exiftool "-FileName<CreateDate" -d "%Y%m%d %H%M%S.%%e" .
   1 directories scanned
   6 image files updated
Kjell-Are-Refsviks-MacBook:pictures refsvik$ ls -alF
total 1120
drwxr-xr-x 9 refsvik staff
                               306 Sep 15 22:31 ./
                               306 Sep 15 22:30 ../
drwx----+ 9 refsvik staff
-rw-r--r-- 1 refsvik staff 109694 Sep 9 00:13 20090723_152952.jpg
                            70880 Sep 9 00:13 20090723 164230.jpg
-rw-r--r-- 1 refsvik staff
-rw-r--r-- 1 refsvik staff 147870 Sep 9 00:13 20090730 000810.jpg
                            67912 Sep 9 00:13 20090802 220558.jpg
-rw-r--r-- 1 refsvik staff
-rw-r--r-- 1 refsvik staff 93882 Sep 9 00:13 20090803 002145.jpg
                             66933 Sep 9 00:13 20090803 003209.jpg
-rw-r--r-- 1 refsvik staff
                               279 Sep 6 23:49 tiltshift.sh*
-rwxrwx---@ 1 refsvik staff
Kjell-Are-Refsviks-MacBook:pictures refsvik$
```

Provide (a) command(s) that will download the image files you used in week 36, make a web page out of them, and upload them to your web folder on loke.hig.no.

Provide a screen capture together with your answer that can verify that the files are uploaded and are available through HTTP and make the screenshot ledgible, yet as small as possible.

```
wget -A.JPG -r -l1 -np http://www.ansatt.hig.no/kjellr/misc/20090901_images/
index.html
cd www.ansatt.hig.no/kjellr/misc/20090901_images
montage *.JPG -gravity center -border 1x0 -bordercolor white -resize 100x100^
-crop 100x100+0+0 -geometry 100x100+0+0 -fill white -stroke black -gravity
center -tile 6x -title 'Skibladner' index.html
zip -r pictures.zip .
scp pictures.zip student1@stan.hig.no:kjellare
ssh student1@stan.hig.no
cd kjellare
unzip -r pictures.zip
open index.html
```

Now repeat exercise 3, but this time - insert the name of the photographer (your teacher), into a appropriate IPTC field in the image files and also onto the images themselves in the bottom right corner. Provide a screen capture together with your answer that can verify that the files are uploaded and are available through HTTP and make the screenshot ledgible, yet as small as possible.

```
wget -A.JPG -r -l1 -np http://www.ansatt.hig.no/kjellr/misc/20090901_images/
index.html
cd www.ansatt.hig.no/kjellr/misc/20090901_images
exiftool "-FileName<CreateDate" -d "%Y%m%d %H%M%S.%%e" .
exiftool "-Artist=Kjell Are Refsvik" *.jpg
mogrify -gravity southeast -fill white -pointsize 20 -annotate +20+20 '© Kjell
Are Refsvik, 2009' *.jpg
montage *.jpg -gravity center -border 1x0 -bordercolor white -resize 100x100^
-crop 100x100+0+0 -geometry 100x100+0+0 -fill white -stroke black -gravity
center -tile 6x -title 'Skibladner' index.html
zip -r pictures.zip .
scp pictures.zip student1@stan.hig.no:kjellare
ssh student1@stan.hig.no
cd kjellare
unzip -r pictures.zip
open index.html
```

#### Lecture

```
Automation: doing more than one thing at a time
Multiple commands
Pipes
output of one command piped as input to the next
Scripts
Backgrounds jobs and timed jobs (cron)
```

#### Lecture

More than one command at a time

Output of one command as input to another using pipes

Scripts

Scripts with variables

Timed scripts

# More than one command at a time

Create a "Movies" folder inside the home folder ...

mkdir ~/Movies; cp \*.mp4 ~/Movies

...and copy all MPEG-4 files to this same folder

# Output of one command as input to another using pipes

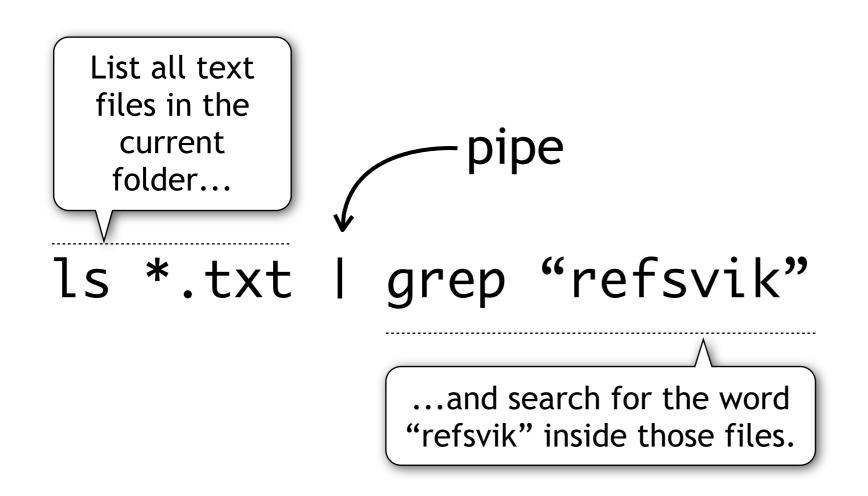

# Output of one command as input to another using pipes

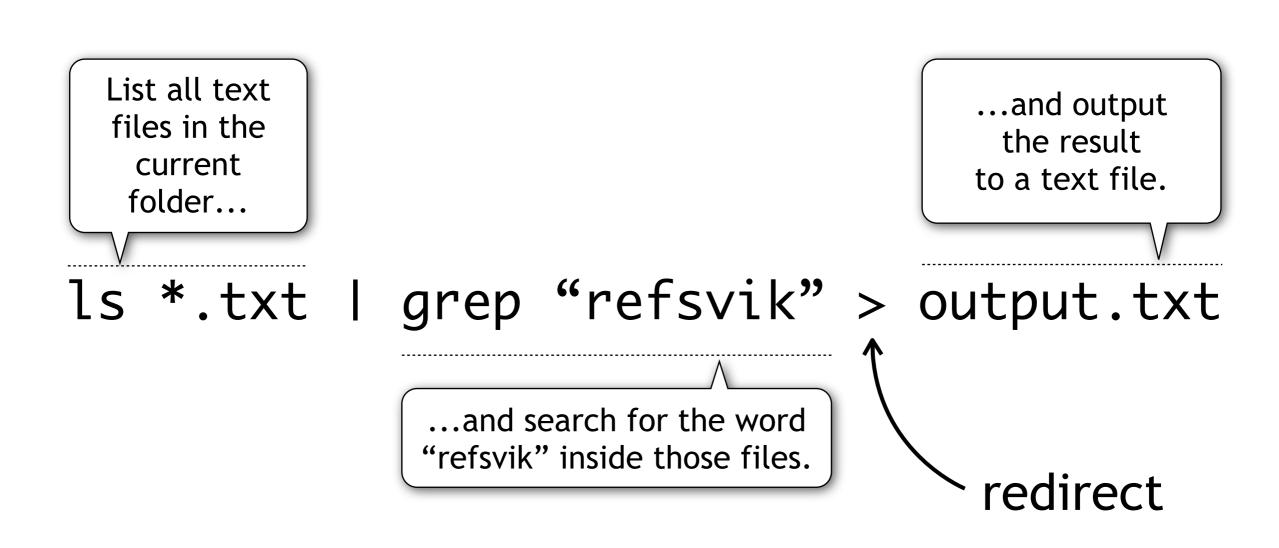

### Scripts

Small text files that can contain commands that you want to execute in a sequence

```
#!/bin/sh

for f in *.JPG;
do
   base='basename $f .JPG'
   mv $f$base.jpg
done
```

- 1. Declare the shell you are making this for
- 2. Give it a descriptive name and use the extension ".sh"
- 3. Make it executable using the chmod command chmod 770 <scriptname.sh>
- 4. Run it by adding its folder to the path and type its name or go to its folder and write ./<scriptname.sh>

```
#!/bin/sh

for f in *.JPG;
do
  base='basename $f .JPG'
  mv $f$base.jpg
done
```

This particular script is a loop that goes through all the files in the current folder and renames all "JPEG" files to "jpg".

### Scripts with input variables

#### name.sh

```
#!/bin/sh
name='Kjell Are Refsvik, 2009'
mogrify -gravity southeast -fill white -pointsize 20 -annotate +20+20 "$name" $1/*.jpg
```

Script that tags all jpeg files in a specified folder with the name of the photographer

## Scripts with input variables

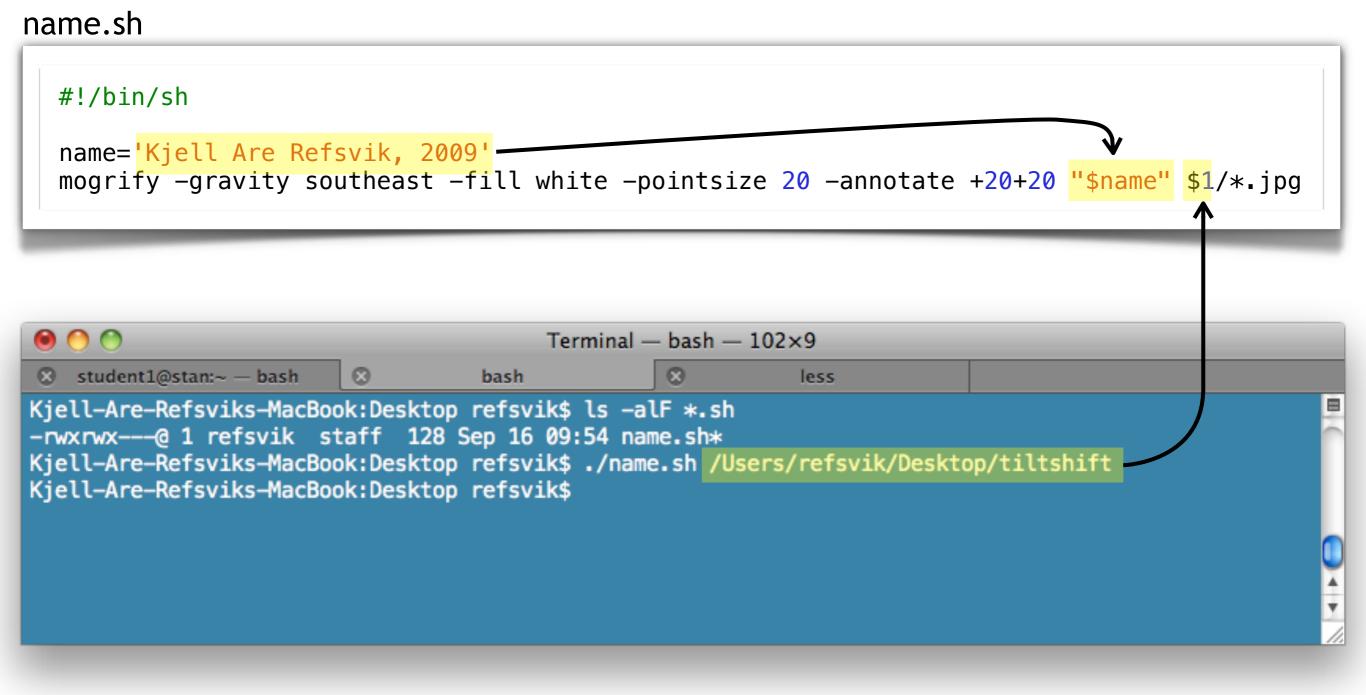

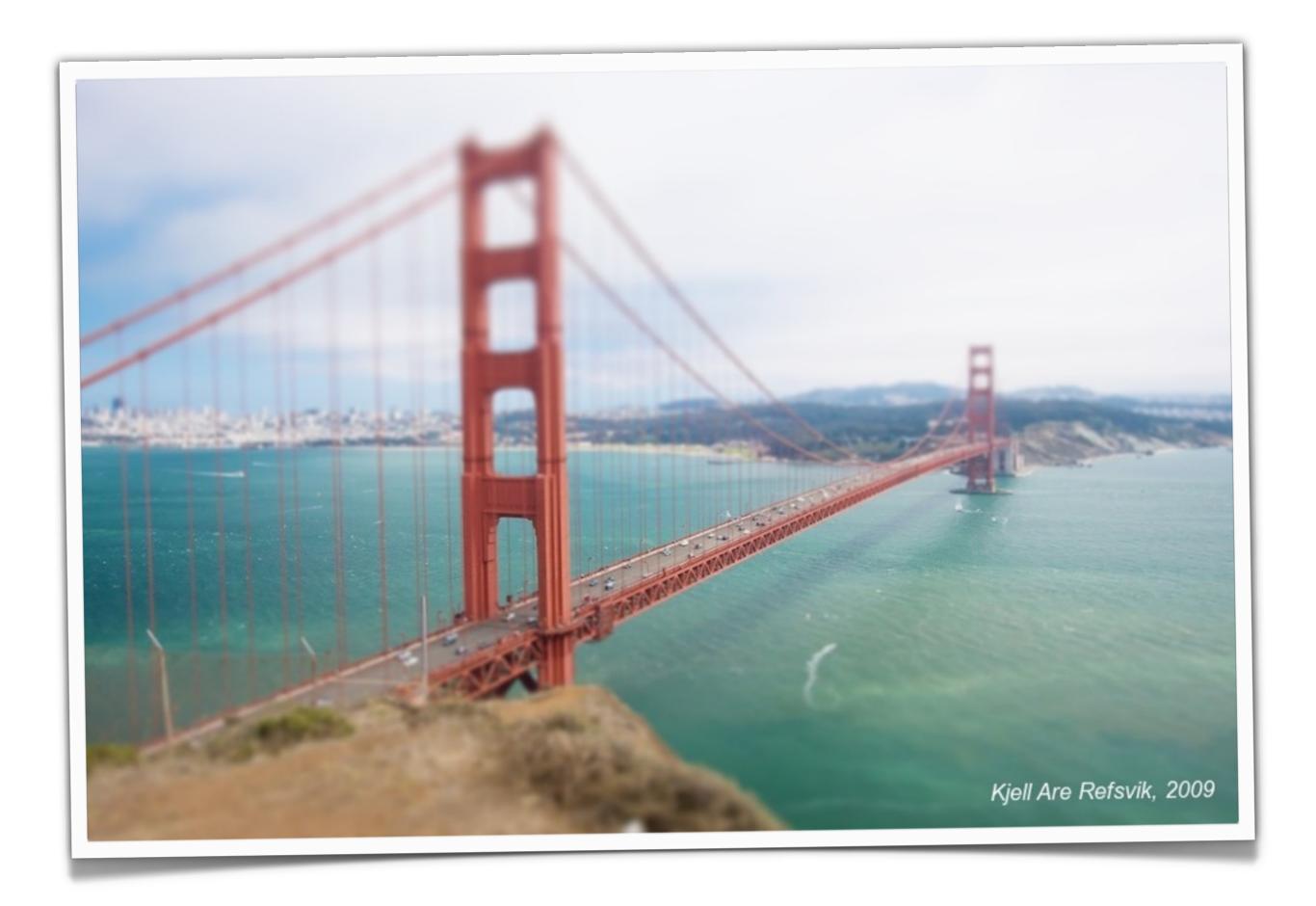

### To read

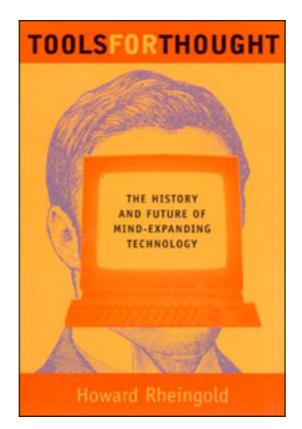

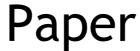

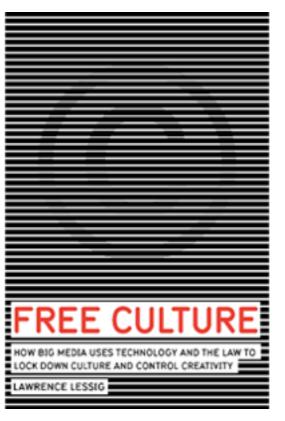

Paper Screen Sound

### Timed scripts

Mechanisms for running scripts as a particular time. Read more about this mechanism on your own.

http://en.wikipedia.org/wiki/Cron

### To watch

### To do, week 38

- 1. Write a single UNIX command-line statement that finds all jpegfiles in the home directory (and subdirectories) and pipes the result to a command that counts number of files that a have been found.
- 2. Write a script that that tries to automates exercise #2 from week 37.
- 3. Make a feature-complete workflow that includes finding, describing, transforming, transcoding, moving and presenting data of your choise. Make use of UNIX-scripts to create the workflow and all the knowledge and experience that you have collected so far in the course and make sure that the solution is as flexible as possible to fit different situations and needs.

Solving atleast 2 of these exercises before next weeks lecture will be mandatory. You are free to select what exercises to solve.

We would like you to upload your answers as a single utf-8 encoded plain text file (no Microsoft Word-files, please) into Fronter>imt4891...>Task>Week 35. Please name the file imt4891\_week35\_<your\_surname>.txt